## **TUTORIAL SOBRE PARÂMETROS DE LINHAS NO ATP**

# **Sumário**

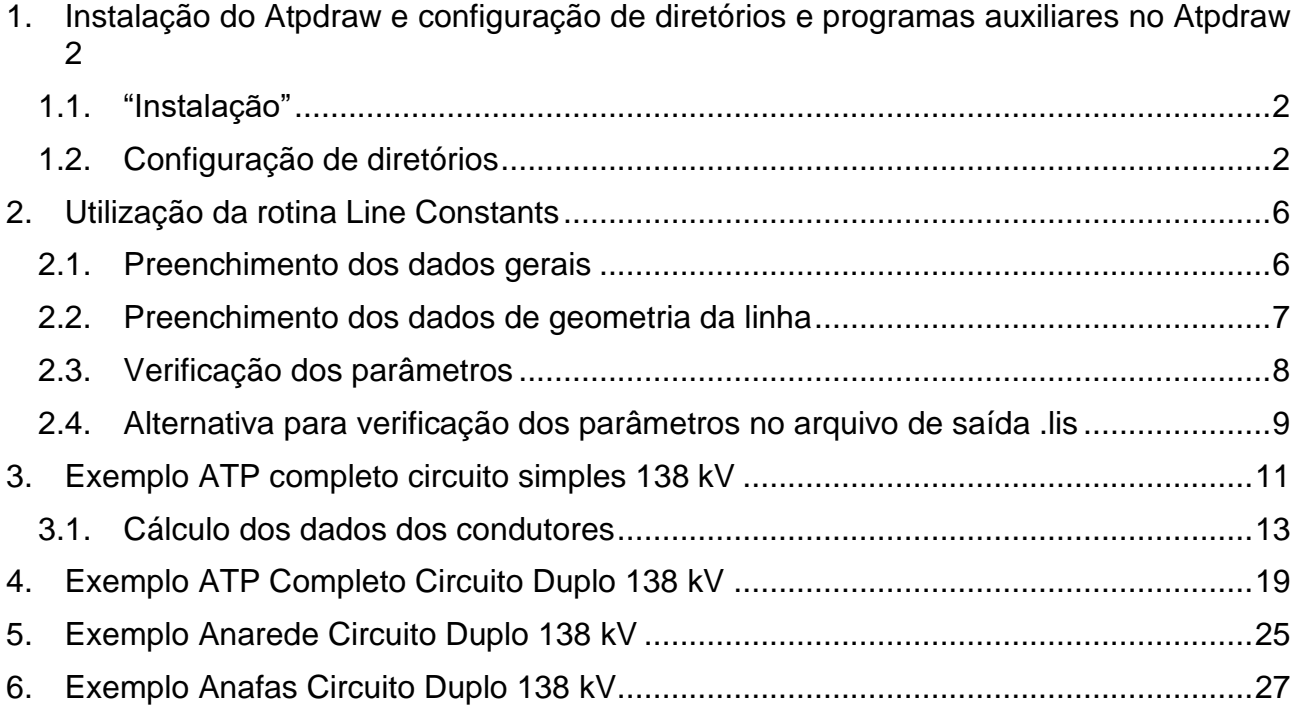

## <span id="page-1-0"></span>**1. Instalação do Atpdraw e configuração de diretórios e programas auxiliares no Atpdraw**

**OBS** – No Windows Explorer desmarcar a opção de ocultar extensões de arquivos conhecidos, pois ocultar extensões atrapalha demais.

## <span id="page-1-1"></span>**1.1."Instalação"**

O Atpdraw não precisa ser instalado, basta unzipar Atpdraw\_C em:

C:\ATPDraw (NÃO MUDAR O LOCAL, para que as próximas instruções não deem bug) Se quiser um atalho na área de trabalho basta fazer:

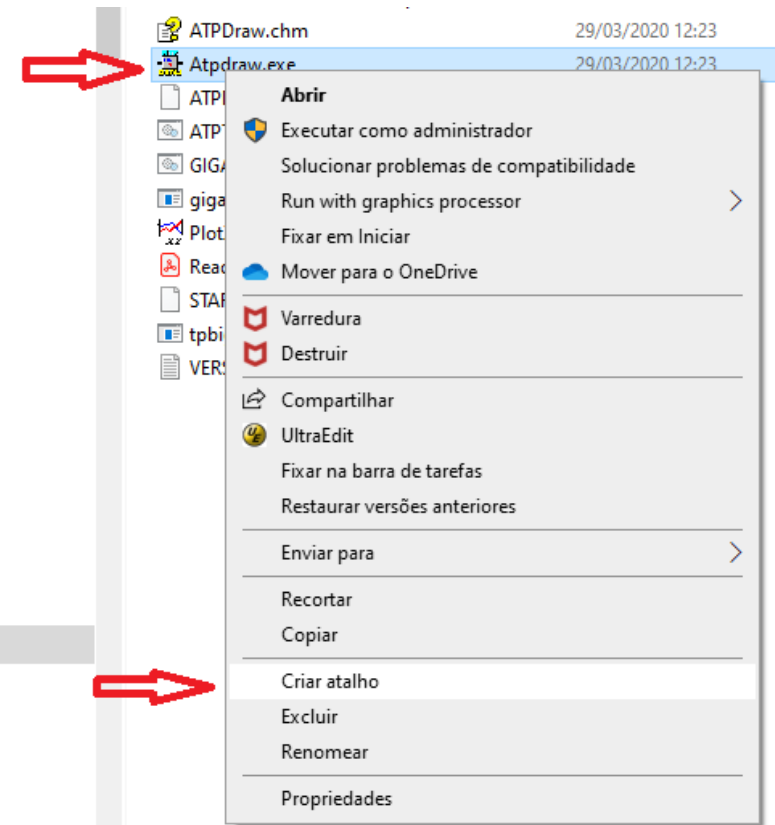

E mover ou copiar o atalho para a área de trabalho, no caso abaixo o atalho foi renomeado de Atpdraw - atalho para Atpdraw\_5.9.3

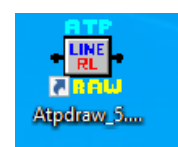

## <span id="page-1-2"></span>**1.2.Configuração de diretórios**

O Atpdraw é apenas uma interface gráfica, que faz as seguintes tarefas:

- 1. Criação de redes para simulação no ATP, salvas com a extensão .acp
- 2. Criação de arquivos .atp, que são os arquivos texto de entrada para simulação no ATP
- 3. Chamada da simulação no ATP, usando versão definida pelo usuário
- 4. Visualização de arquivos de entrada (.atp) e saída (.lis) usando editor de texto de texto definido pelo usuário (ou editor próprio, nível Notepad)
- 5. Visualização dos gráficos no tempo, usando o programa Plotxy

Ao se abrir o Atpdraw tem-se a seguinte tela:

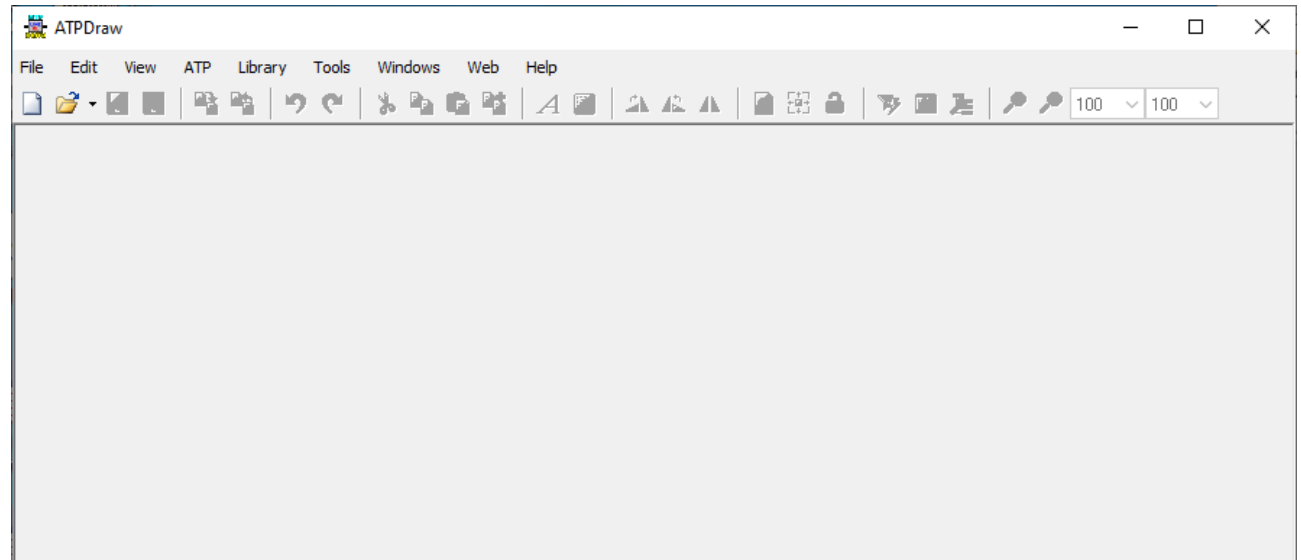

A configuração dos diretórios é feita em:

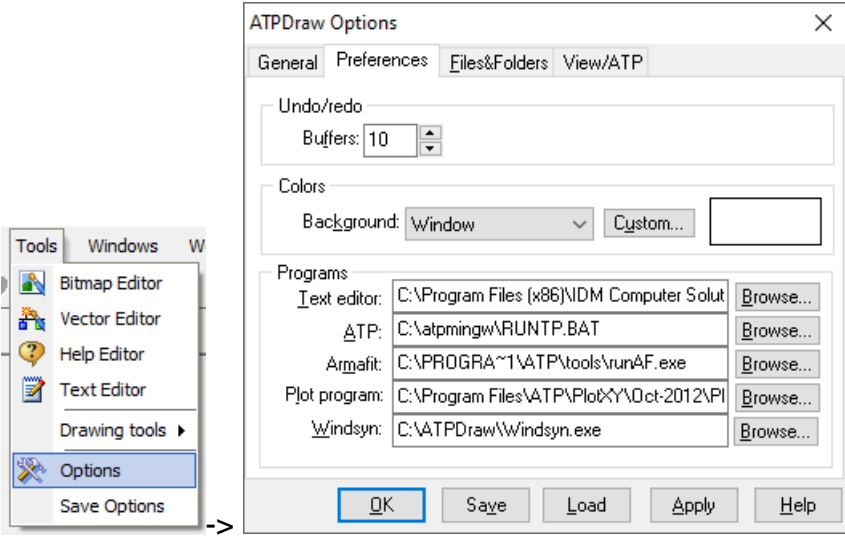

Para Text editor sugere-se usar um bom ou aceitável, por exemplo o EditCepel, em C:\Cepel\EditCepel\1.4.23

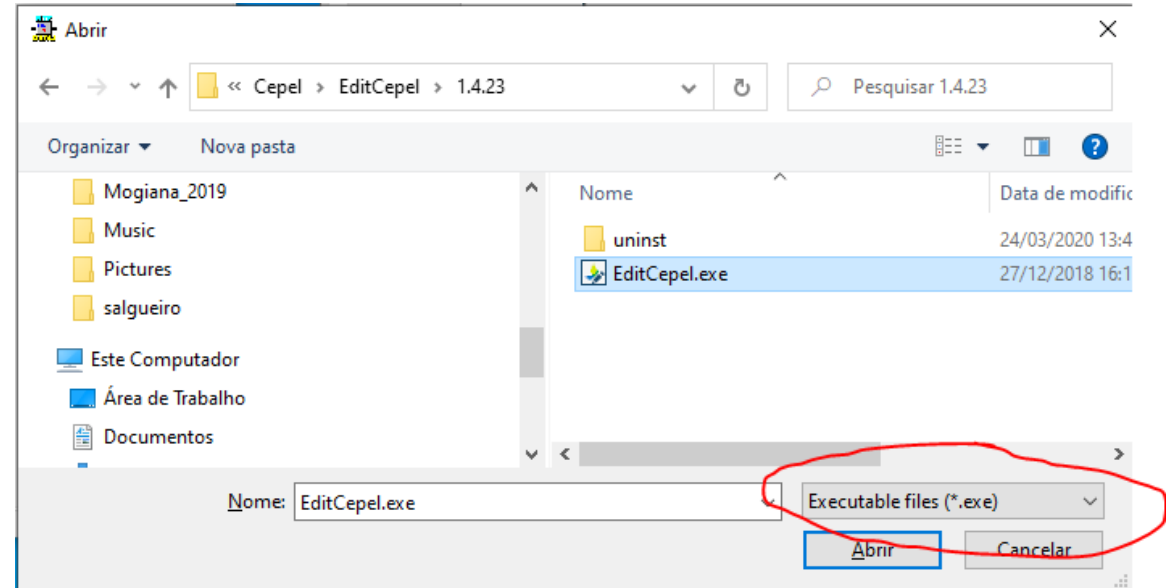

O ATP propriamente dito é selecionado assim:

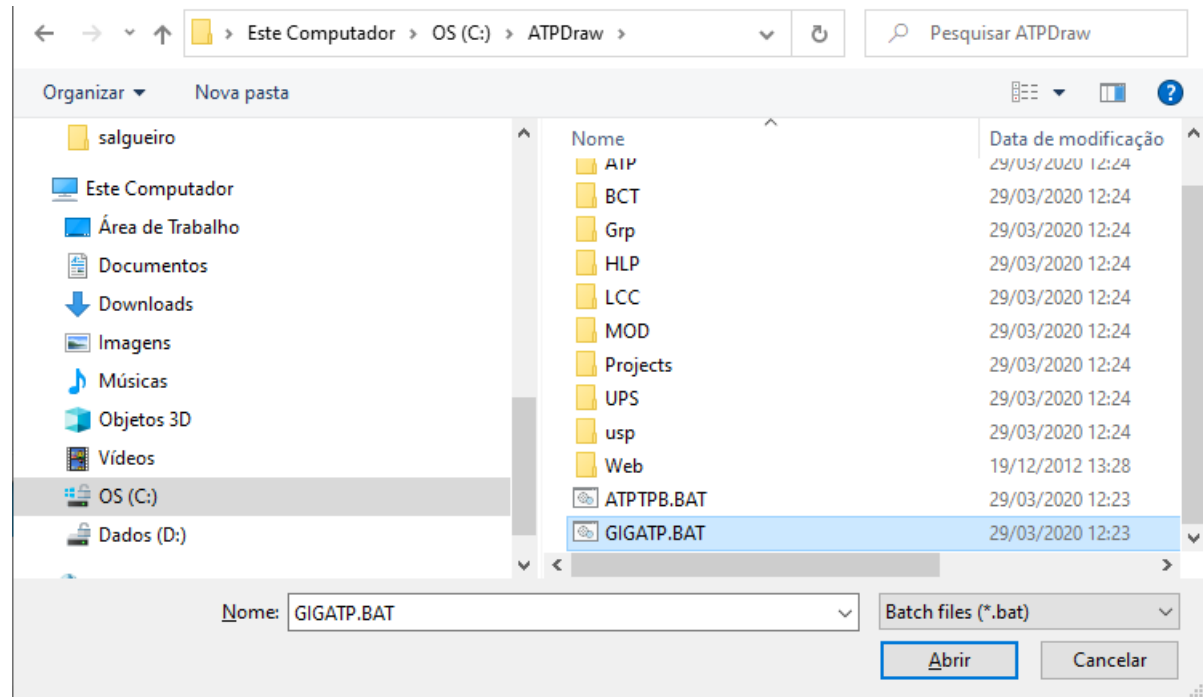

O conteúdo do arquivo de lote (batch), GIGATP.BAT é o seguinte:

```
copy C:\ATPdraw\startup startup
C:\ATPdraw\GIGATP.EXE DISK %1 S -R
PAUSE
del *.dbg,*.bin,*.tmp
```
Na segunda linha o ATP (versão GIGATP.EXE, que suporta muitas linhas na rede) é executada para o arquivo atual que está aberto no AtpDraw.

A terceira linha com a pausa pode ser comentada alterando para: Rem PAUSE e salvando o .bat

O programa para visualização dos gráficos é definido assim:

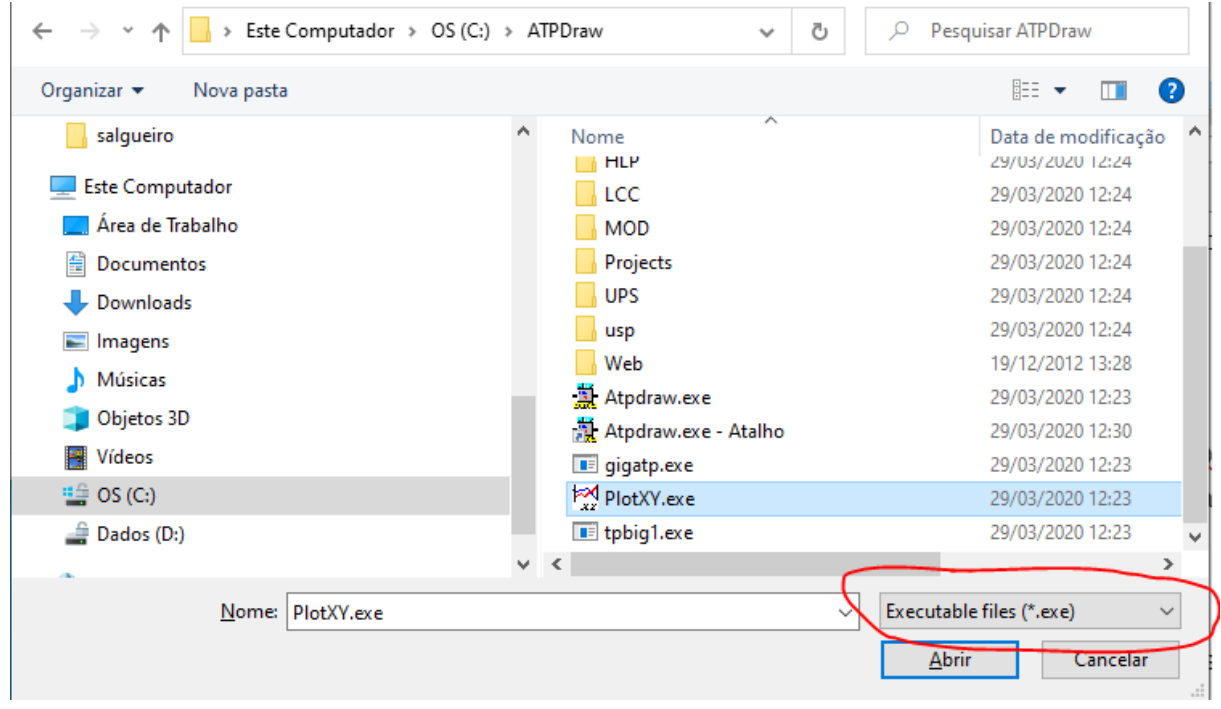

O Armafit e WIndsyn deixa como está.

Para definição do diretório de trabalho vale a pena definir o Project Folder:

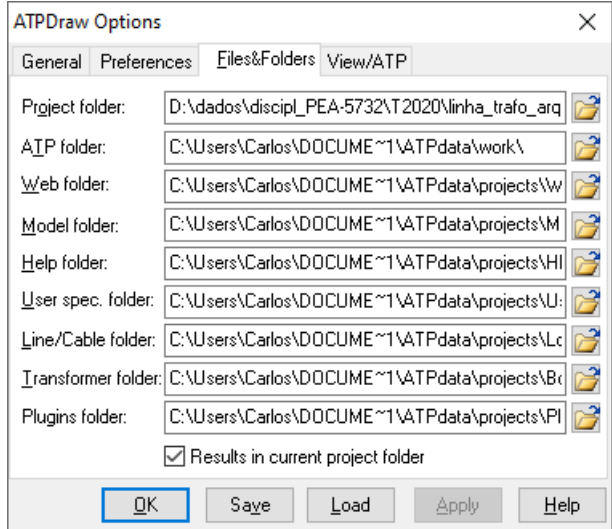

E selecionar Results in current project folder

#### 6

#### <span id="page-5-0"></span>**2. Utilização da rotina Line Constants**

Primeiro fazer File>New e aproveitar para salvar (LT138.acp) no diretório Project Folder da pagina 4.

Escolher o bloco (clica com botão direito em qualquer lugar em branco da janela):

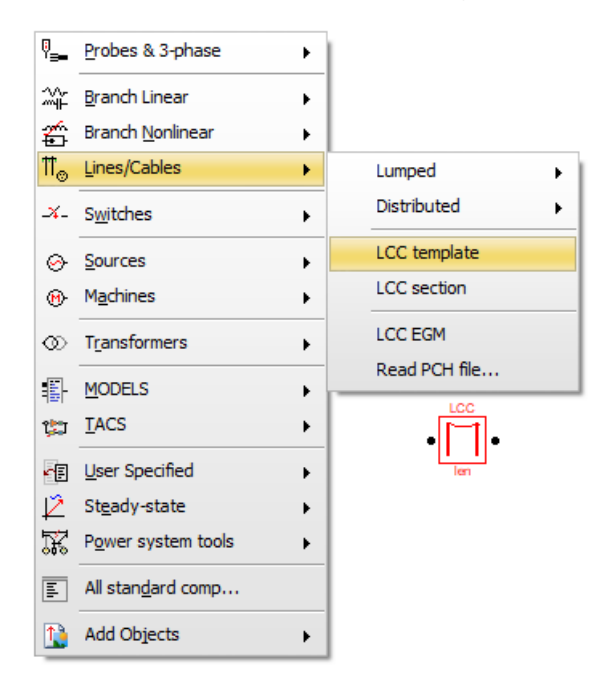

### <span id="page-5-1"></span>**2.1.Preenchimento dos dados gerais**

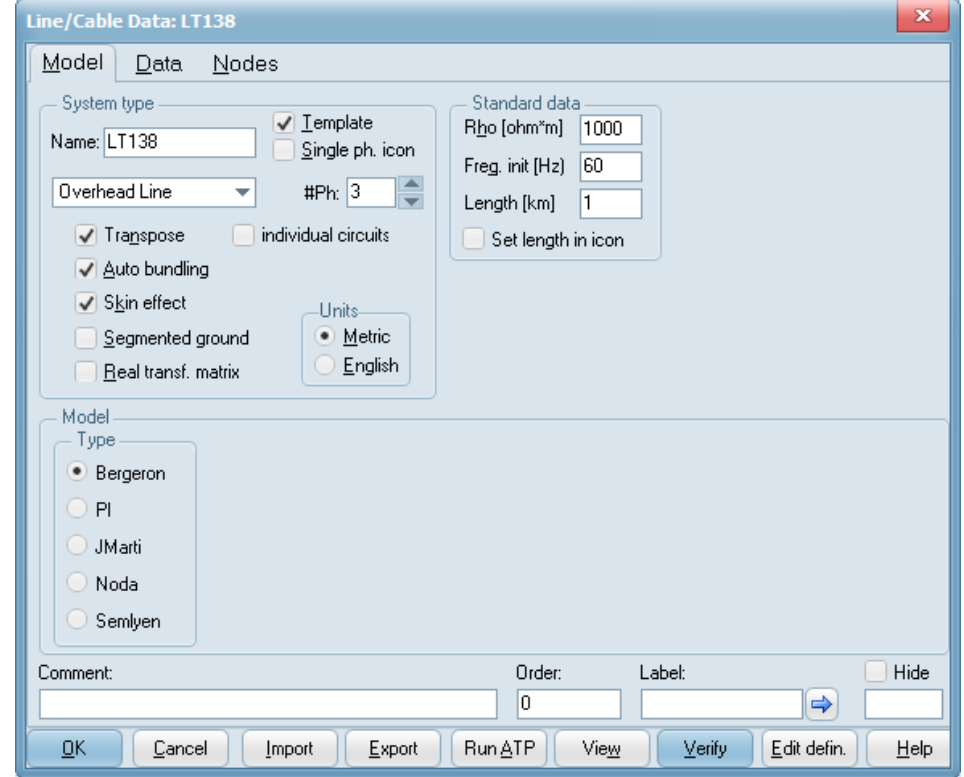

Sempre usar as opções Transpose (linha transposta), Auto bundling (Bundle ao invés de informar a posição de cada condutor para 2 ou mais por fase) e Skin Effect (Consideração do efeito pelicular, mas sem correções de Carson).

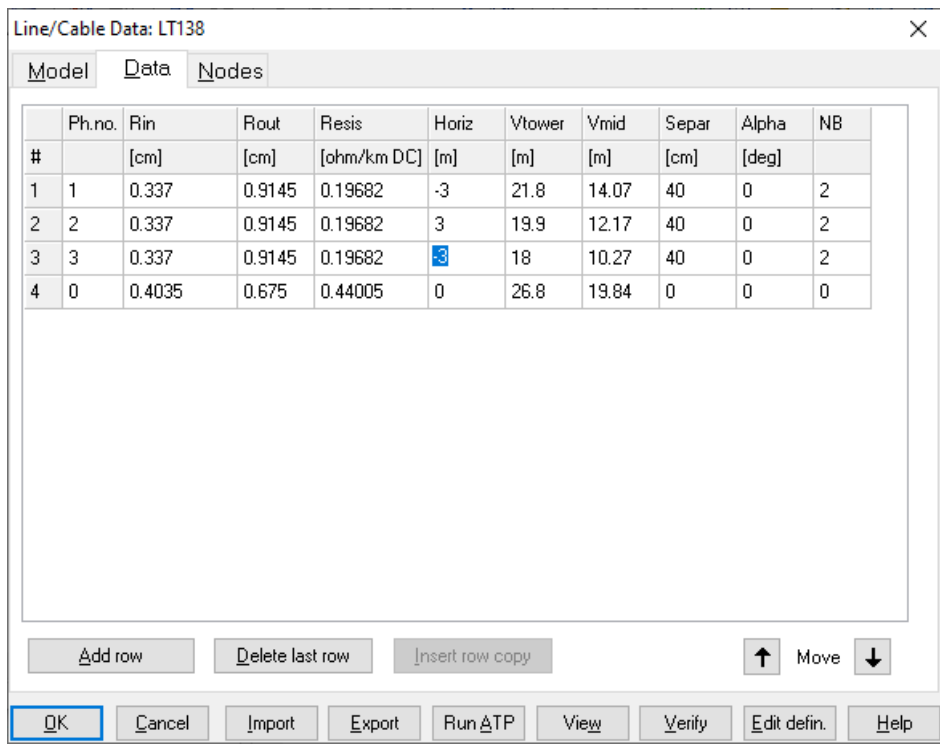

## <span id="page-6-0"></span>**2.2.Preenchimento dos dados de geometria da linha**

Usando View tem-se:

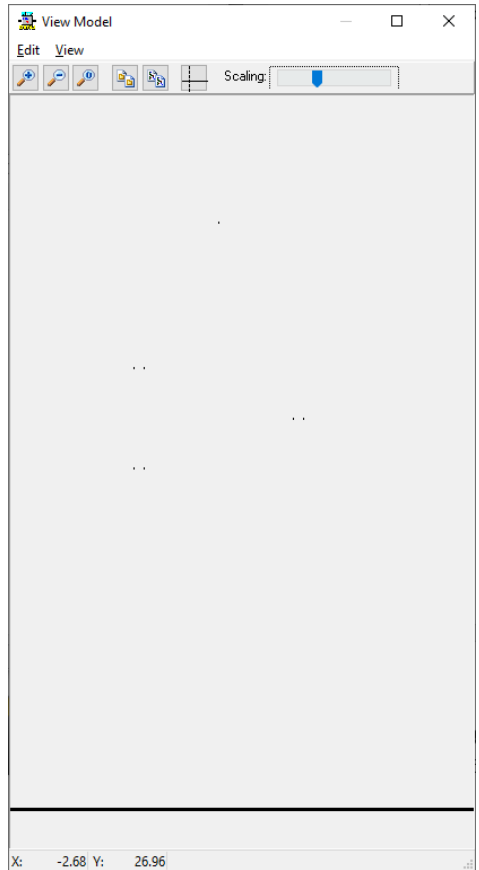

### <span id="page-7-0"></span>**2.3.Verificação dos parâmetros**

**OBS** – Antes de usar o Verify, salvar o arquivo Atpdraw em um diretório sem espaços no nome, nem caracteres especiais, por exemplo, usar c:\pea5732\aula\_linha (que poderia ser o Project\_folder da pag 5), e fazer (pelo menu), escolhendo o mesmo local do Project\_folder):

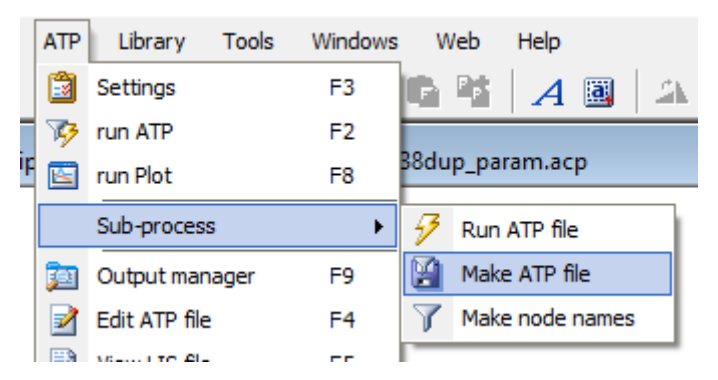

Usar o botão Verify (Na tela Line/Cable Data, vide figura 2.1) com 60 Hz e 1 km para o comprimento.

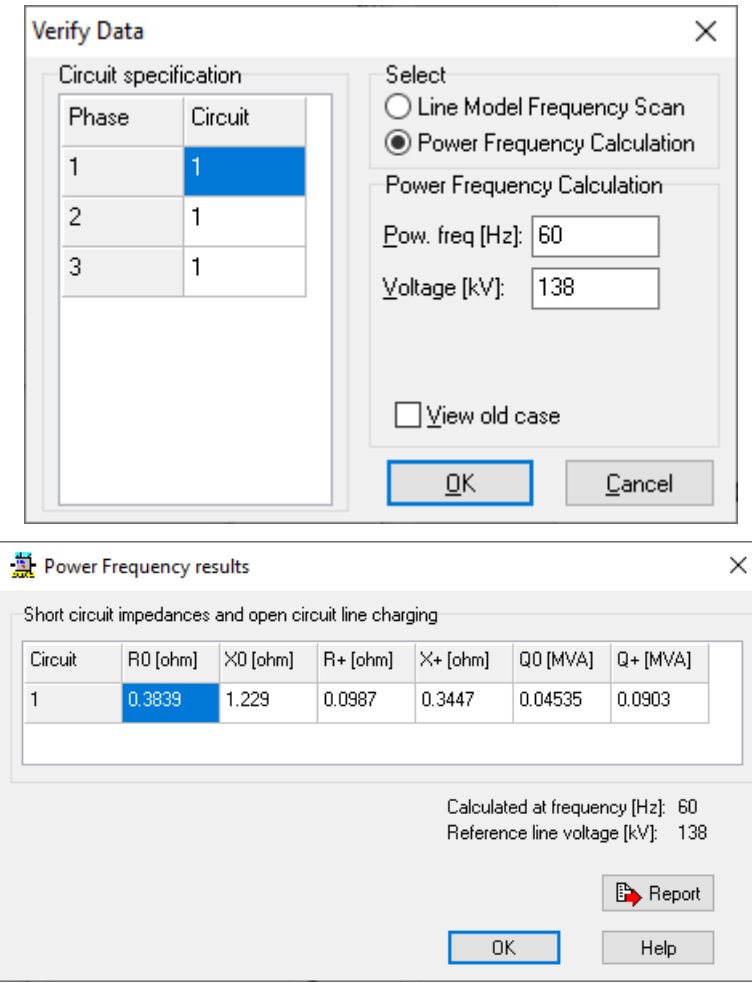

Q0 e Q1 são as potências capacitivas totais de sequência zero e positiva. Y e C devem ser calculados.

<span id="page-8-0"></span>**2.4.Alternativa para verificação dos parâmetros no arquivo de saída .lis**

Usar model type PI e escolher as matrizes de saída conforme indicado:

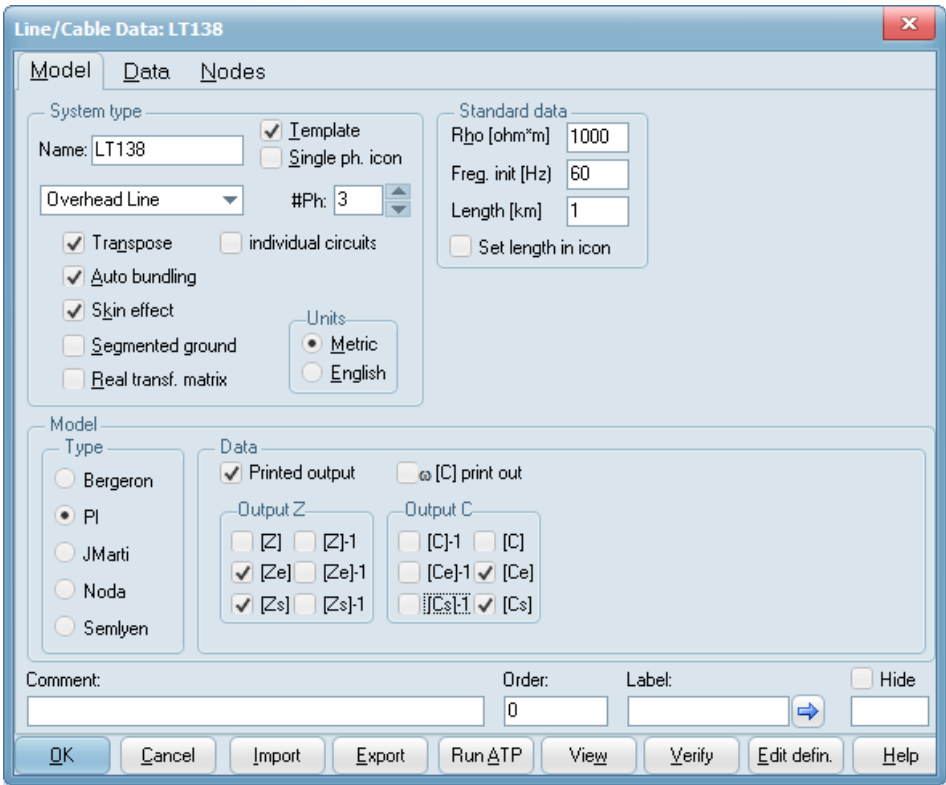

Consultando o arquivo de saída .lis tem-se:

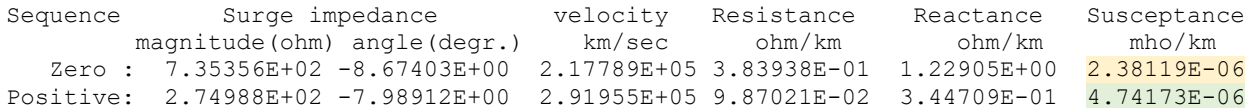

Os valores são próximos mas não são iguais aos da figura abaixo, que são obtidos pelo Atpdraw de forma alternativa ao invés de verificação direta no arquivos .lis gerado pelo Line Constants.

Observa-se também que usando verify os parâmetros apresentam diferenças em relação aos vistos no item 2.3.

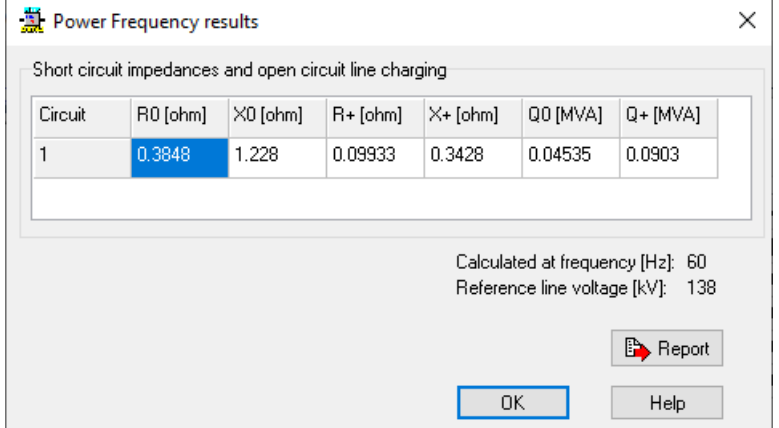

Deve-se lembrar que Q0 e Q1 são as potências capacitivas totais de sequência zero e positiva.

A seguir os cálculos de Y e C Q0=y0\*compr\*Vn^2 Ou, para compr=1 km e Vn=138 kV, abaixo usando Matlab: y0=Q0/138^2 y0 = 2.3813e-06 Siemens c0=y0/(2\*pi\*60)  $c0 = 6.3167e-09$  Farad

y1=Q1/138^2 y1 = 4.7417e-06 Siemens c1=y1/(2\*pi\*60) c1 = 12.2578e-09 Farad

Ou seja, usar somente os parâmetros obtidos no arquivo .lis

## <span id="page-10-0"></span>**3. Exemplo ATP completo circuito simples 138 kV**

Esse exemplo equivale às telas apresentadas anteriormente, o arquivo é o LT138 param.acp.

O objetivo é calcular os parâmetros da linha 138 kV com a seguinte geometria:

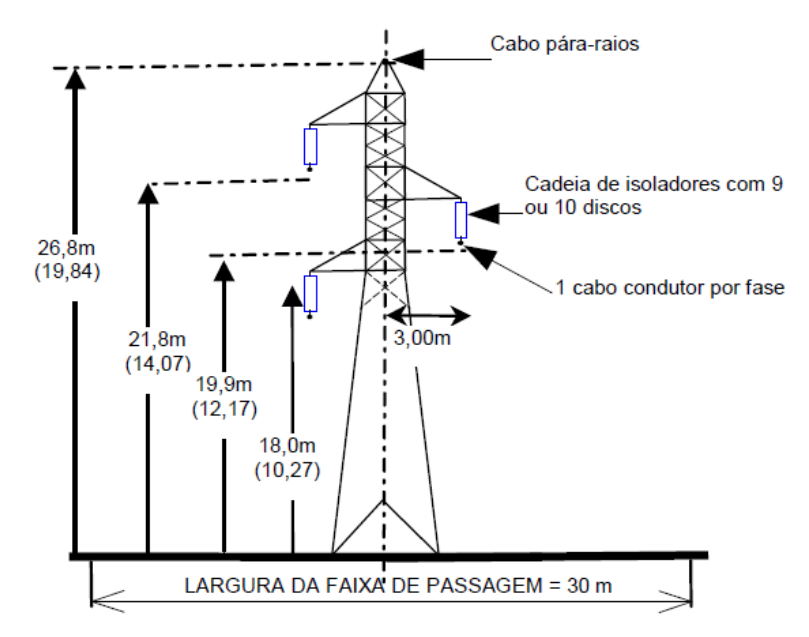

Com 2 cabos Linnet 336,4 MCM (Nexans\_catalogo nus\_maio 2013.pdf), espaçados 40 cm, com temperatura de projeto de 60°C. A temperatura ambiente é de 30°C.

Cabos de alumínio nu com alma de aço - CAA - Dados técnicos **ACSR** - Aluminium Conductor Steel Reinforced

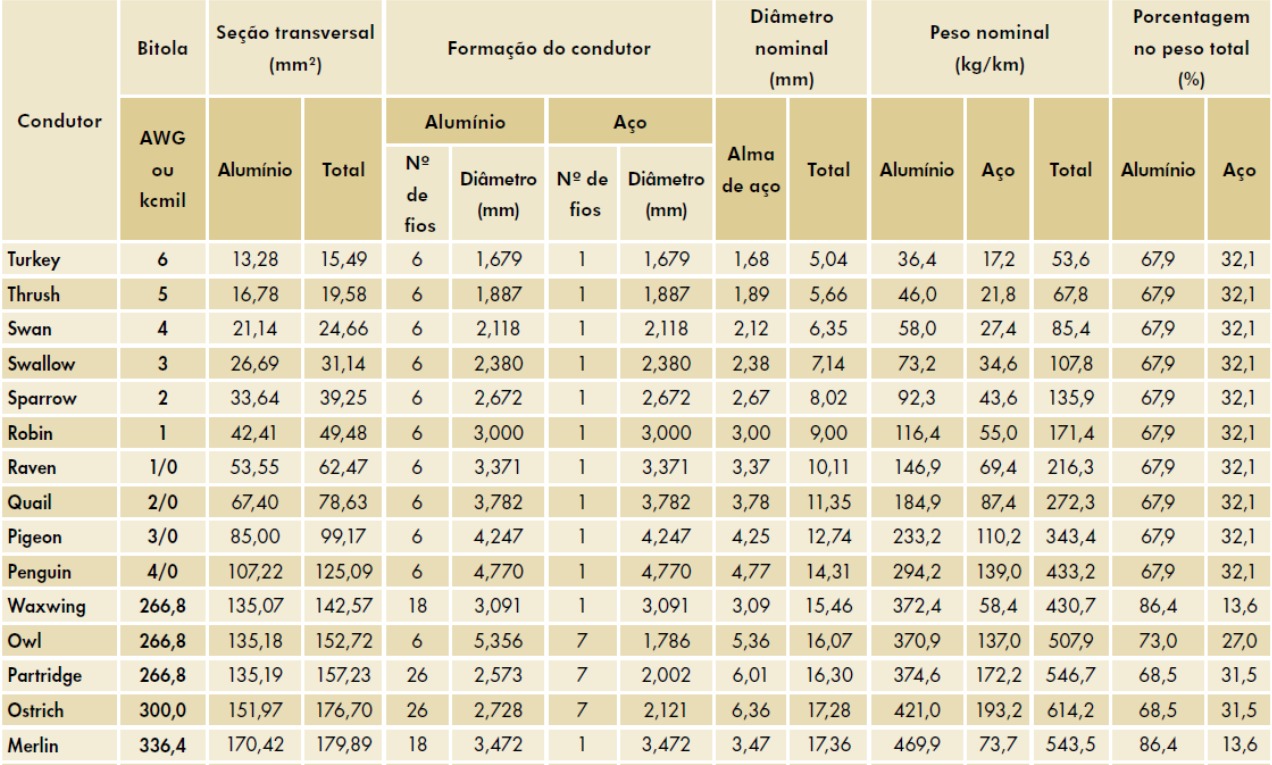

## Cabos de alumínio nu com alma de aço - CAA - Dados técnicos ACSR - Aluminium Conductor Steel Reinforced

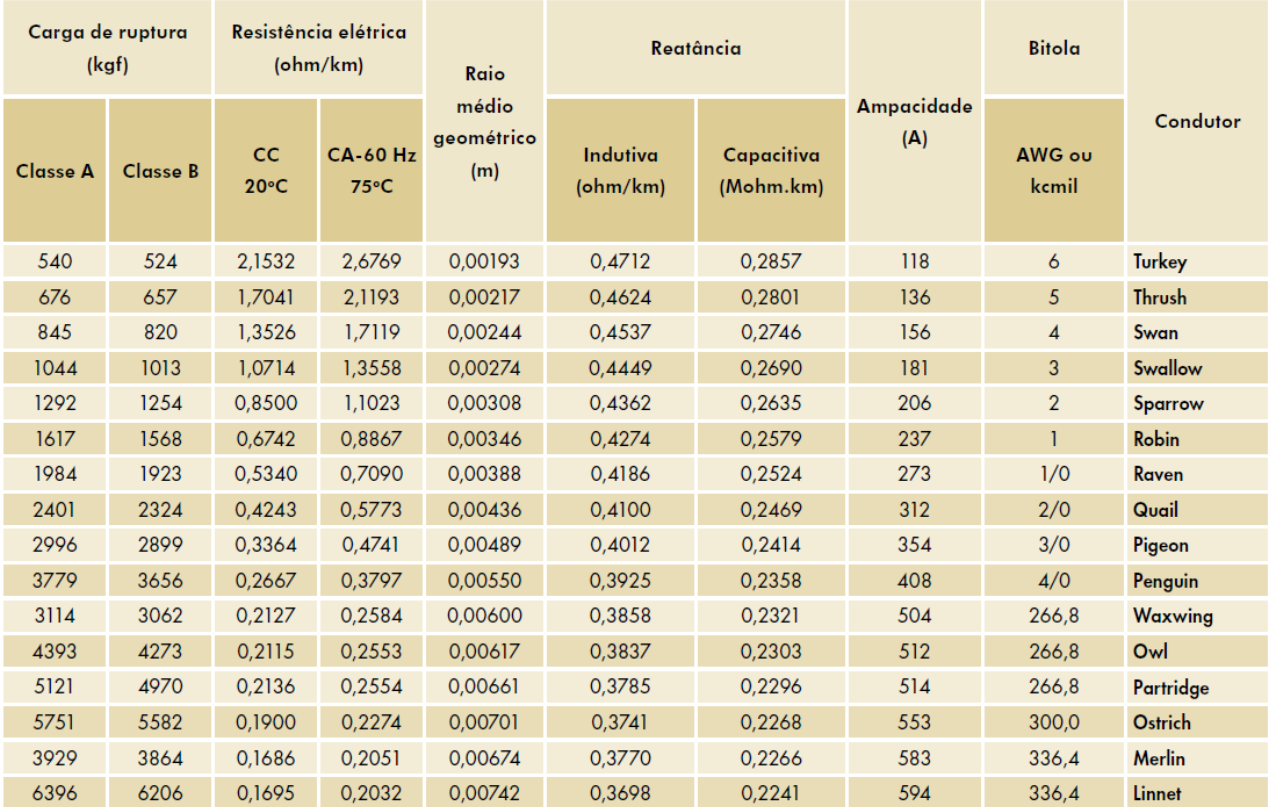

O cabo guarda é o Leghorn (Catálogo Nexans - CAA Extra Forte.pdf), com temperatura de projeto de 30°C:

## Cabos de Alumínio com Alma de Aço Extra Forte - CAA

#### Características

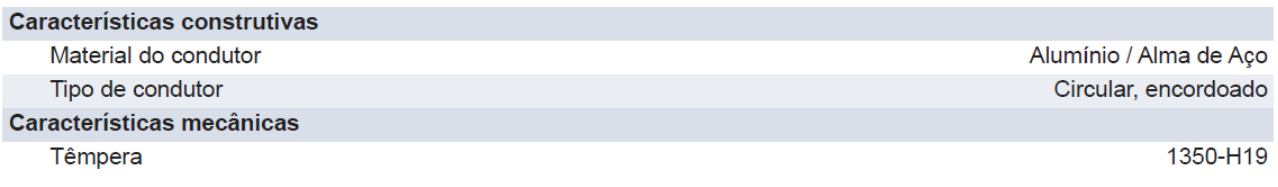

#### Dados técnicos I

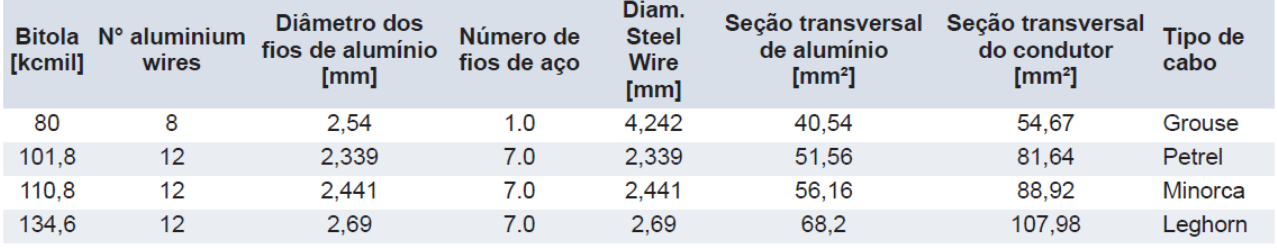

#### Dados técnicos II

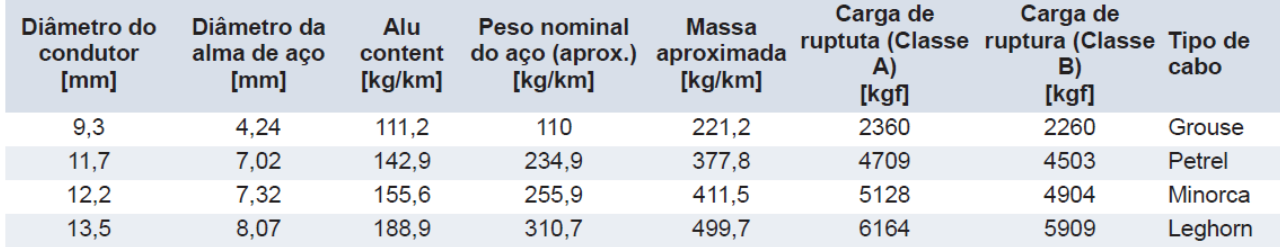

#### Dados técnicos III

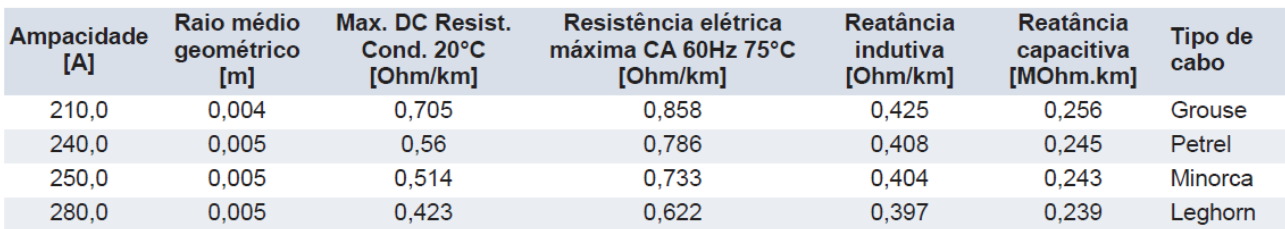

### <span id="page-12-0"></span>**3.1.Cálculo dos dados dos condutores**

Para o condutor e cabo guarda, deve-se corrigir a resistência com a temperatura:

Para o condutor

Rac60=Rac20\*(1+alfa\*(Tproj-T0))

Alfa=0.00403 °C<sup>-1</sup>, T0 (catálogo, 20°C)

Rac60=0.1695\*(1+0.00403\*(60-20))

 $Rac60 = 0.19682$ 

Para o cabo guarda:

Rac30=0.423\*(1+0.00403\*(30-20))

 $Rac30 = 0.44005$ 

Os catálogos contêm normalmente o diâmetro externo e interno em mm, tomar cuidado pois no Atpdraw são informados os raios em cm.

Para obtenção dos parâmetros sequenciais, escolher os dados gerais conforme a figura do item 2.4, repetida aqui.

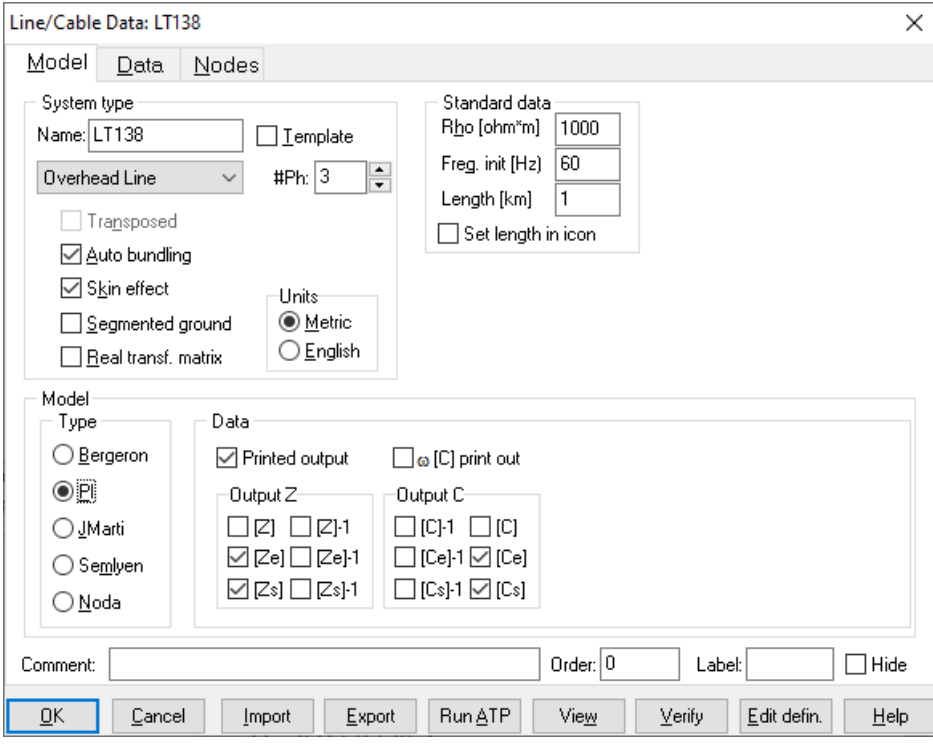

Na aba System Type, usar nesse caso Name LT138, assim todos aquivos associados à rotina Line Constants ficarão com o mesmo nome, mudando apenas as extensões (LT138.dat, LT138.lis e LT138.lib).

Na tela de geometria (Data), repetida aqui:

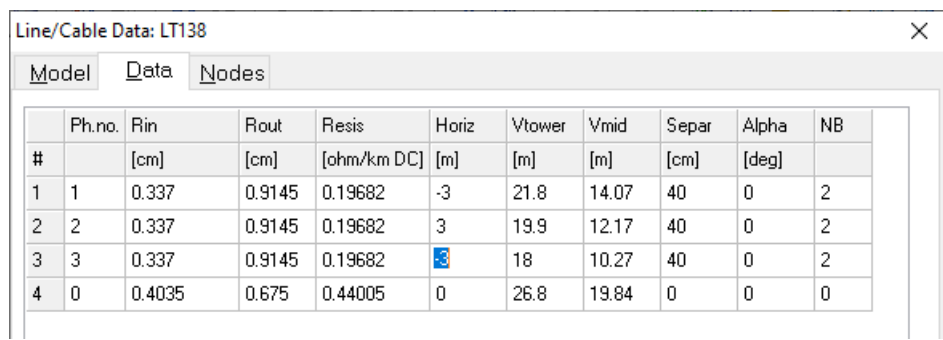

Valem as observações:

1. As fases (Ph.no.) devem ser numeradas de 1 a 3 para circuito simples, e de 1 a 6, para linhas de circuito duplo.

O cabo guarda é numerado com 0, e assim a ordem das matrizes Z e Y será 3, após redução de Kron, feita pelo line constants.

- 2. Rin é raio interno em cm (alma de aço se houver, senão o valor é 0) e Rout é o raio externo em cm.
- 3. Resis é a resistência CC de cada cabo, corrigida pela temperatura
- 4. Horiz é a posição horizontal dos cabos em m, sendo indicado considerar como o o eixo da torre
- 5. Vtower é a altura do cabo na torre em m
- 6. Vmid é a altura do cabo no meio do vão em m, sendo a flecha = Vtower-Vmid
- 7. Separ é o espaçamento do bundle em cm, para cabo único o valor deve ser 0
- 8. Alpha é o ângulo do 1º cabo do bundle, para cabo único o valor deve ser 0

Para bundle de 2 cabos na horizontal, usar 0 ou 180<sup>o</sup>

Para bundle de 2 cabos na vertical, usar 90 ou 270<sup>o</sup>

Para bundle de 3 cabos formando um triângulo com base na horizontal, usar 90, 210 ou 330<sup>o</sup>

Para bundle de 4 cabos com lados na horizontal e vertical, usar 45, 135, 225 ou 315<sup>o</sup>

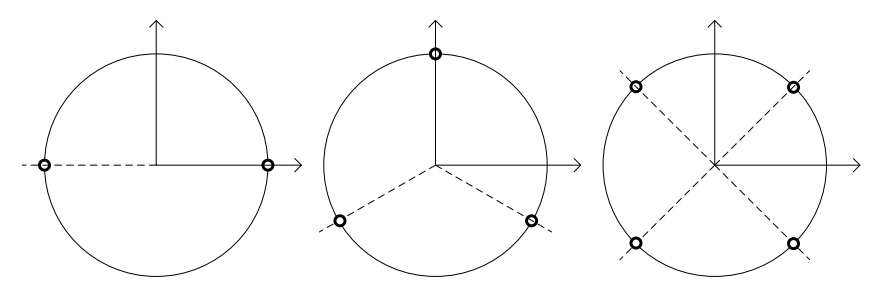

Para um caso de 6 cabos por fase ALPHA seria 30º.

9. NB é o número de condutores por fase no bundle

Para calcular os parâmetros pode ser usado o botão Run ATP da tela de dados (Line/Cable Data).

Após clicar nesse botão o Atpdraw gera os arquivos:

1. LT138.dat

Que é o arquivo texto de entrada do ATP para execução da rotina Line Constants e contém os dados informados e tem o seguinte conteúdo, não é necessário utilizar arquivo, ele apenas é usado pelo Line Constants do ATP, que é executado automaticamente com Run ATP:

```
BEGIN NEW DATA CASE
LINE CONSTANTS
$ERASE
$UNITS, 60., 0.0
BRANCH IN AOUT AIN BOUT BIN COUT C
METRIC
  10.316 0.19682 4 1.829 -3. 21.8 14.07 40. 0.0 2
  20.316 0.19682 4 1.829 3. 19.9 12.17 40. 0.0 2
  30.316 0.19682 4 1.829 -3. 18. 10.27 40. 0.0 2
  00.201 0.44005 4 1.35 0.0 26.8 19.84 0.0 0.0 0
BLANK CARD ENDING CONDUCTOR CARDS
   1.E3 60. 000011 011000 1 1. 0 44
SPUNCH
BLANK CARD ENDING FREQUENCY CARDS
BLANK CARD ENDING LINE CONSTANT
BEGIN NEW DATA CASE
BLANK CARD
```
2. LT138.lis

É o arquivo de saída do Line Constants e contém as matrizes Z e Y (modelo PI), em componentes de fase e simétricas e os parâmetros sequenciais por km, esse é o único arquivo gerado que é necessário utilizar.

```
Capacitance matrix, in units of [farads/kmeter ] for the system of equivalent phase 
conductors.
```
Rows and columns proceed in the same order as the sorted input.

1 1.061438E-08

2 -1.729647E-09 1.014106E-08

3 -2.845275E-09 -1.686610E-09 1.071651E-08

Para calcular as componentes simétricas:

cp=(1.061438E-08+1.014106E-08+1.071651E-08)/3

cm=(-1.729647E-09-2.845275E-09-1.686610E-09)/3

c1=cp-cm

c0=cp+2\*cm

y1=c1\*2\*pi\*60

y0=c0\*2\*pi\*60

 $cp = 1.0491e-08$ 

 $cm = -2.0872e-09$ 

 $c1 = 1.2578e-08$ 

 $c0 = 6.3163e-09$ 

 $y0 = 2.3812e-06$ 

y1 = 4.7417e-06

Capacitance matrix, in units of [farads/kmeter ] for symmetrical components of the equivalent phase conductor Rows proceed in the sequence  $(0, 1, 2)$ ,  $(0, 1, 2)$ , etc.; columns proceed in the sequence  $(0, 2, 1)$ ,  $(0, 2, 1)$ , etc.

```
 0 6.316295E-09 capacitância de sequência zero em F/km
      0.000000E+00
 1 -1.384183E-10 4.624331E-10
 1.559372E-10 8.102247E-10
```
 2 -1.384183E-10 1.257783E-08 4.624331E-10 capacitância de sequência zero em F/km -1.559372E-10 -2.637693E-25 -8.102247E-10

Impedance matrix, in units of Ohms/kmeter for the system of equivalent phase conductors. Rows and columns proceed in the same order as the sorted input.

 1 1.983836E-01 parte real 6.263555E-01 parte imaginária 2 9.724725E-02 1.934366E-01 2.759999E-01 6.404044E-01 3 9.515072E-02 9.283801E-02 1.895222E-01 3.197065E-01 2.886354E-01 6.517097E-01 Both "R" and "X" are in Ohms; "C" are in microFarads.

Para calcular as componentes simétricas:

zp=(1.983836E-01+1j\*6.263555E-01+1.934366E-01+1j\*6.404044E-01+1.895222E-01+1j\*6.517097E-01)/3

zm=(9.724725E-02+1j\*2.759999E-01+9.515072E-02+1j\*3.197065E-01+9.283801E-02+1j\*2.886354E-01)/3

z1=zp-zm

z0=zp+2\*zm

- zp = 0.19378 + 0.63949i
- zm = 0.095079 + 0.29478i
- z1 = 0.098702 + 0.34471i

 $z0 = 0.38394 + 1.2291i$ 

Impedance matrix, in units of Ohms/kmeter for symmetrical components of the equivalent phase conductor Rows proceed in the sequence  $(0, 1, 2)$ ,  $(0, 1, 2)$ , etc.; columns proceed in the sequence (0, 2, 1), (0, 2, 1), etc.

 0 3.839381E-01 resistência de sequência zero em Ohm/km 1.229051E+00 reatância de sequência zero em Ohm/km

 1 1.930227E-02 2.203116E-02 -1.759368E-03 -1.263197E-02

 2 -1.245886E-02 9.870214E-02 -2.190970E-02 resistência sequência positiva em Ohm/km -5.229806E-03 3.447093E-01 -1.279284E-02 reatância de sequência positiva em Ohm/km

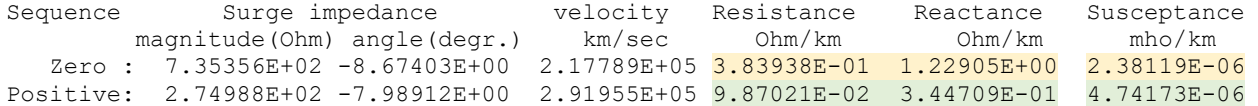

#### 3. LT138.lib

É modelo PI da linha, para 1 km, conforme os dados de entrada que o Atpdraw usa para chamar o modelo da linha. Esse arquivo não é importante no momento e não é necessário abri-lo:

```
KARD 5 5 6 6 8 8
KARG 1 4 2 5 3 6
KBEG 3 9 3 9 3 9
KEND 8 14 8 14 8 14
KTEX 1 1 1 1 1 1
/BRANCH
$UNITS, 60., 0.0 
$VINTAGE, 1 
$UNITS, 60., 0.0,<br>1IN AOUT A
 1IN_____AOUT___A 1.98383555E-01 6.26355455E-01 1.06143806E-02<br>2IN BOUT B 9.72472498E-02 2.75999898E-01 -1.72964725E-03
                           2IN___BOUT__B 9.72472498E-02 2.75999898E-01 -1.72964725E-03 
                            1.93436633E-01 6.40404375E-01 1.01410615E-02 
 3IN COUT C 9.51507157E-02 3.19706460E-01 -2.84527485E-03
 9.28380088E-02 2.88635361E-01 -1.68660961E-03 
                            1.89522192E-01 6.51709692E-01 1.07165068E-02 
SVINTAGE, -1,$UNITS, -1., -1., { Restore values that existed b4 preceding $UNITS 
$UNITS, -1., -1.SEOF
ARG, IN A, IN B, IN C, OUT A, OUT B, OUT C
```
#### 4. LT138.pch

É modelo PI da linha, para 1 km, conforme os dados de entrada, para uso no caso de quem simula o ATP sem o Atpdraw. Esse arquivo não é importante no momento e não é necessário abri-lo:

```
C <++++++> Cards punched by support routine on 29-Mar-20 20:46:34 <++++++>
C LINE CONSTANTS
C $ERASE
$UNITS, 60., 0.0
C BRANCH IN___AOUT__AIN___BOUT BIN COUT C
C METRIC
C 10.316 0.19682 4 1.829 -3. 21.8 14.07 40. 0.0
C 20.316 0.19682 4 1.829 3. 19.9 12.17 40. 0.0
C 30.316 0.19682 4 1.829 -3. 18. 10.27 40. 0.0
C 00.201 0.44005 4 1.35 0.0 26.8 19.84 0.0 0.0
C BLANK CARD ENDING CONDUCTOR CARDS
C 1.E3 60. 000011 011000 1 1. 0 44
$VINTAGE, 1
$UNITS, 60., 0.0,
                      1.98383555E-01 6.26355455E-01 1.06143806E-02
 2IN___BOUT__B 9.72472498E-02 2.75999898E-01 -1.72964725E-03
 1.93436633E-01 6.40404375E-01 1.01410615E-02
 3IN COUT C 9.51507157E-02 3.19706460E-01 -2.84527485E-03
                       9.28380088E-02 2.88635361E-01 -1.68660961E-03
                       1.89522192E-01 6.51709692E-01 1.07165068E-02
$VINTAGE, -1,
$UNITS, -1., -1., { Restore values that existed b4 preceding $UNITS
$UNITS, -1., -1.
```
## <span id="page-18-0"></span>**4. Exemplo ATP completo circuito duplo 138 kV**

Calcular os parâmetros da linha 138 kV com a seguinte geometria:

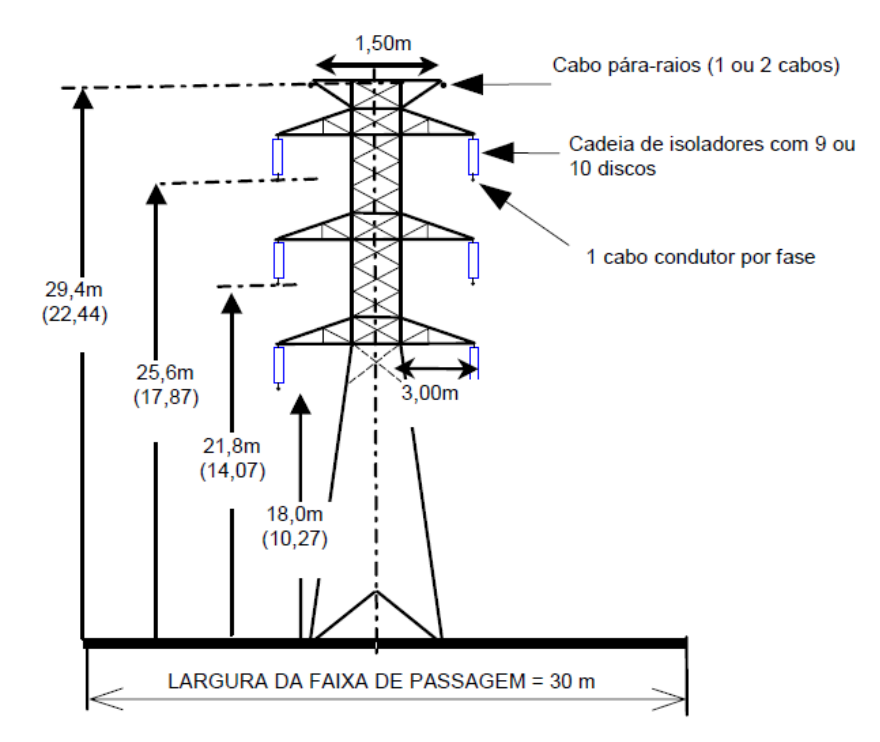

Com os mesmos cabos e temperaturas do exemplo 3, mas com somente um condutor por fase.

O arquivo é LT138dup\_param.acp

O arquivo Line Constants agora é LD138 (D de circuito duplo), o AtpDraw só permite nesse campo nome com 5 letras.

O campo #Ph deve ser 6.

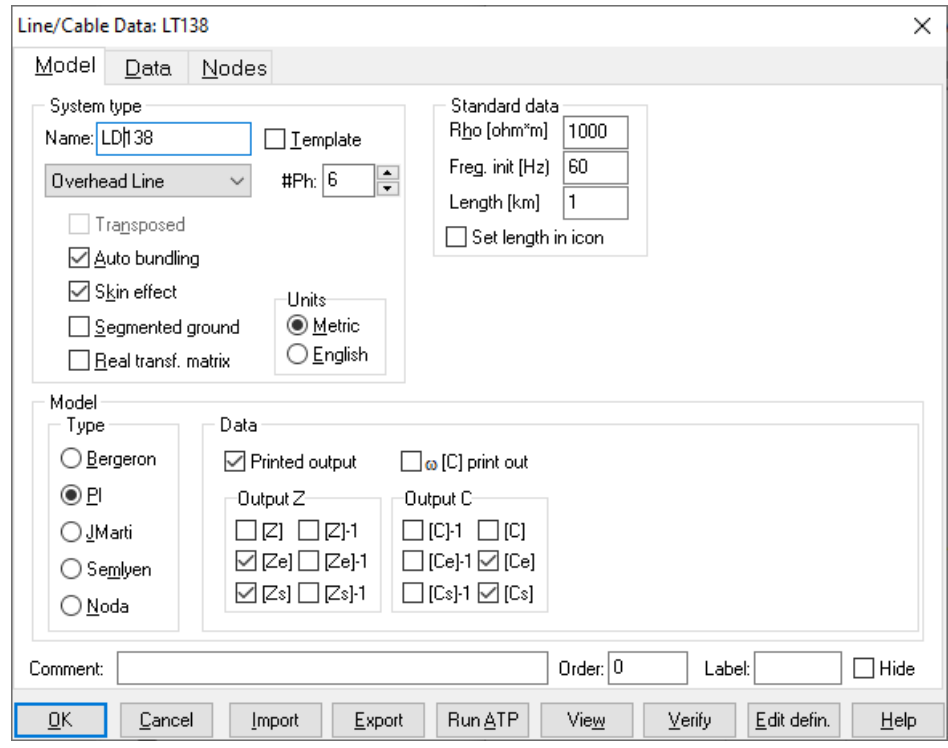

Para criar mais linhas de dados usar Add row

Para trocar linhas de posição pode-se usar as setas para cima e para baixo.

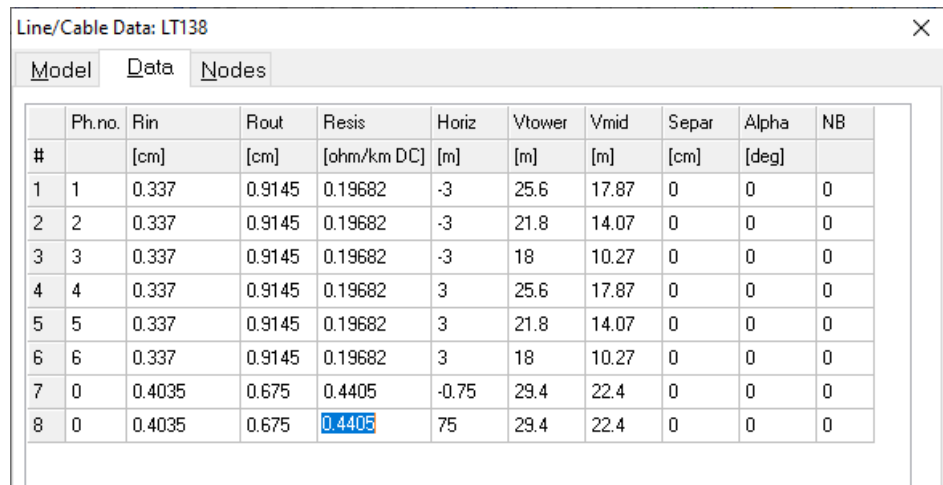

Após o preenchimento dos dados o ícone da linha muda para:

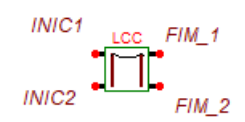

Foi feita a nomeação dos nós:

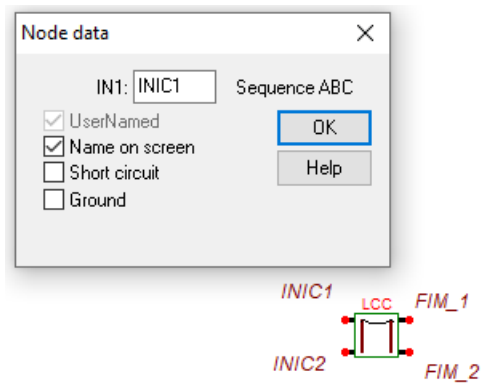

Para a opção Bergeron com linha transposta, usando-se Verify obteve-se os parâmetros:

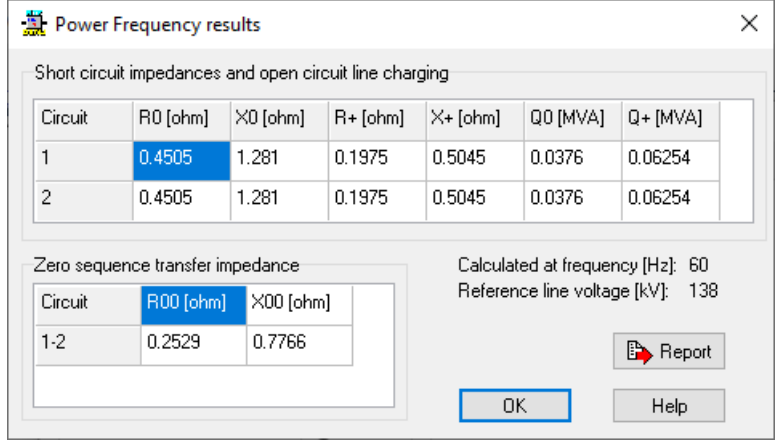

A partir do arquivo LTD138.lis, trocando-se o modelo para PI, já que para Bergeron o arquivo .lis não apresenta as matrizes e parâmetros sequenciais, tem-se as seguintes matrizes e parâmetros.

Capacitance matrix, in units of [farads/kmeter ] for symmetrical components of the equivalent phase conductor Rows proceed in the sequence  $(0, 1, 2)$ ,  $(0, 1, 2)$ , etc.; columns proceed in the sequence  $(0, 2, 1), (0, 2, 1),$  etc.

- 0 5.640896E-09 0.000000E+00
- 1 9.339840E-11 -2.941736E-10 -1.845052E-10 -5.187884E-10
- 2 9.339840E-11 9.019939E-09 -2.941736E-10 1.845052E-10 4.143094E-26 5.187884E-10
- 0 -1.874837E-09 7.237739E-12 7.237739E-12 5.596604E-09 0.000000E+00 -3.759151E-11 3.759151E-11 0.000000E+00
- 1 2.521166E-12 -9.920358E-11 -2.980810E-10 7.171697E-11 -3.037932E-10 -3.742681E-11 -1.761034E-10 5.500470E-13 -1.889422E-10 -5.231520E-10
- 2 2.521166E-12 -2.980810E-10 -9.920358E-11 7.171697E-11 9.009434E-09 -3.037932E-10 3.742681E-11 -5.500470E-13 1.761034E-10 1.889422E-10 1.991236E-25 5.231520E-10

Impedance matrix, in units of Ohms/kmeter for symmetrical components of the equivalent phase conductor Rows proceed in the sequence  $(0, 1, 2)$ ,  $(0, 1, 2)$ , etc.; columns proceed in the sequence (0, 2, 1), (0, 2, 1), etc.

- $0 \quad 4.523354E 01$ 1.314793E+00
- 1 -3.268247E-04 -2.905207E-02 -2.471530E-02 1.713236E-02 2 1.353346E-02 1.976972E-01 2.982016E-02 -3.040791E-02 4.858089E-01 1.631760E-02 0 2.531111E-01 7.649162E-03 5.128873E-03 4.483066E-01 mútua de sequência zero 7.394457E-01 -1.964304E-02 -2.515189E-02 1.321642E+00 1 6.286236E-03 -1.253061E-02 5.052787E-04 -2.369706E-03 -2.934746E-02 -1.712996E-02 7.576630E-03 1.965764E-02 -2.173689E-02 1.726567E-02 2 4.792207E-03 4.483618E-04 1.316193E-02 1.308945E-02 1.975438E-01 2.986513E-02 -2.234903E-02 1.962638E-02 6.861265E-03 -2.678812E-02 4.860870E-01 1.663875E-02 Sequence Surge impedance velocity Resistance Reactance Susceptance magnitude(Ohm) angle(degr.) km/sec Ohm/km Ohm/km mho/km Zero : 8.08602E+02 -9.49251E+00 2.22282E+05 4.52335E-01 1.31479E+00 2.12657E-06 Positive: 3.92738E+02 -1.10718E+01 2.87642E+05 1.97697E-01 4.85809E-01 3.40044E-06

Para a obtenção dos parâmetros sequenciais c1,c0 e z1,z0, o procedimento é o mesmo do exemplo 3, mas deve-se usar o bloco marcado em negrito das matrizes C e Z:

Capacitance matrix, in units of [farads/kmeter ] for the system of equivalent phase conductors.

Rows and columns proceed in the same order as the sorted input.

- **1 7.822007E-09**
- **2 -1.403204E-09 8.015858E-09**
- **3 -5.911101E-10 -1.384729E-09 7.842909E-09**
- 4 -8.832962E-10 -6.169438E-10 -3.695550E-10 7.764918E-09
- 5 -6.114970E-10 -7.354900E-10 -5.951966E-10 -1.423568E-09 8.009147E-09
- 6 -3.655686E-10 -5.947517E-10 -8.522130E-10 -6.013119E-10 -1.387950E-09 7.841407E-09

Impedance matrix, in units of Ohms/kmeter for the system of equivalent phase conductors. Rows and columns proceed in the same order as the sorted input.

 **1 2.916370E-01 7.365382E-01 2 8.883103E-02 2.810978E-01 2.825620E-01 7.659437E-01 3 8.507399E-02 8.073323E-02 2.749949E-01 2.405699E-01 3.058525E-01 7.839291E-01** 4 9.285084E-02 8.745709E-02 8.388158E-02 2.884505E-01 2.362979E-01 2.385401E-01 2.251287E-01 7.435568E-01 5 8.824128E-02 8.349731E-02 8.035310E-02 8.692711E-02 2.802072E-01 2.361455E-01 2.626403E-01 2.591055E-01 2.863359E-01 7.669617E-01 6 8.479698E-02 8.053845E-02 7.771655E-02 8.364882E-02 8.018693E-02 2.747365E-01 2.222074E-01 2.584802E-01 2.797915E-01 2.432242E-01 3.059948E-01 7.832974E-01

Para o cálculo da mútua de sequência zero, o cálculo é o mesmo de z0, mas usando os valores indicados com fundo cinza acima.

Novamente verifica-se que os parâmetros obtidos no .lis são próximos mas diferentes que os obtidos com Verify.

Considerando-se uma simulação com os 2 circuitos em paralelo, com modelo Bergeron (parâmetros distribuídos), com comprimento de 150 km, deve-se unir os dois terminais do início e os 2 terminais do final da linha, além de alterar o comprimento:

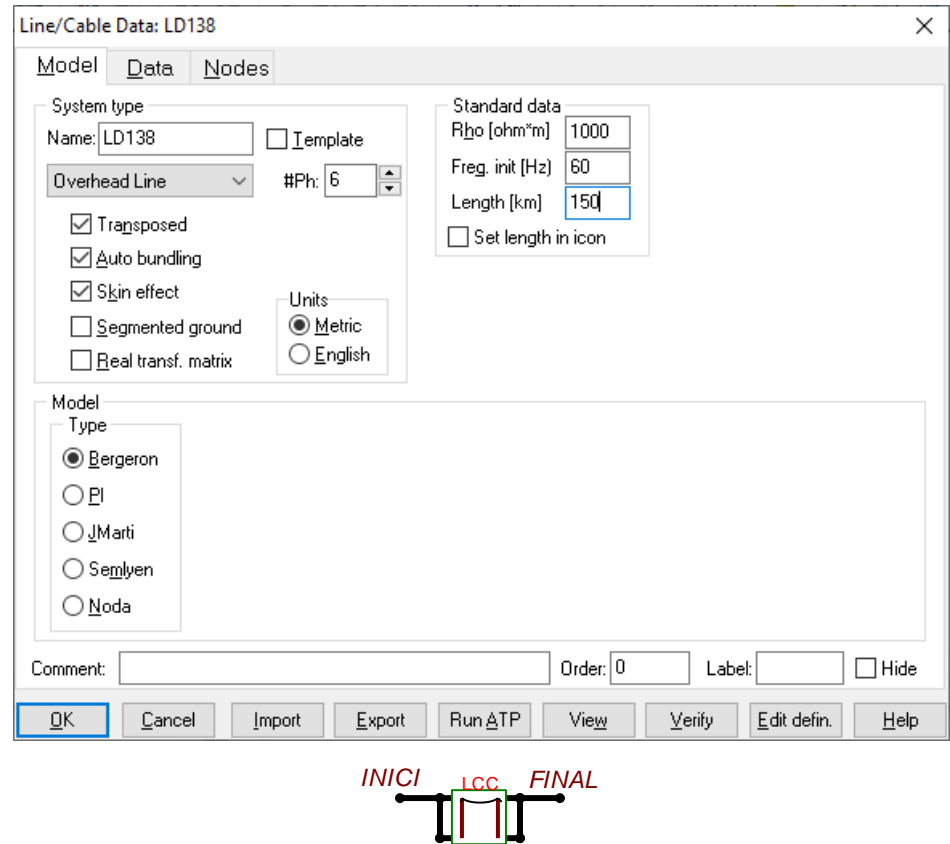

O arquivo LD138.lib gerado é o seguinte:

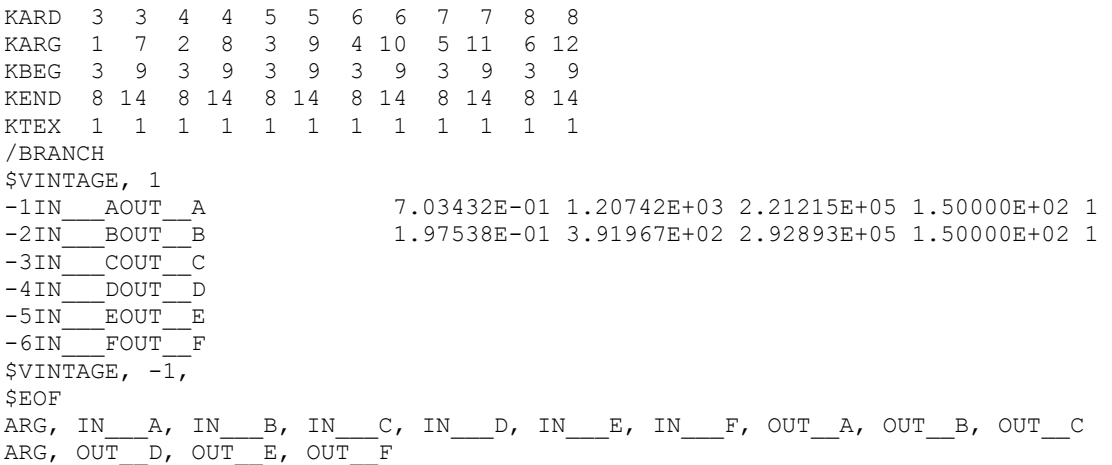

Esse modelo não contém as mútuas de sequência zero, que são consideradas apenas com o modelo Bergeron não transposto (Transposed "desclicado").

Caso a rede tivesse outros componentes e fosse usada para simular transitórios, deveria se executar também:

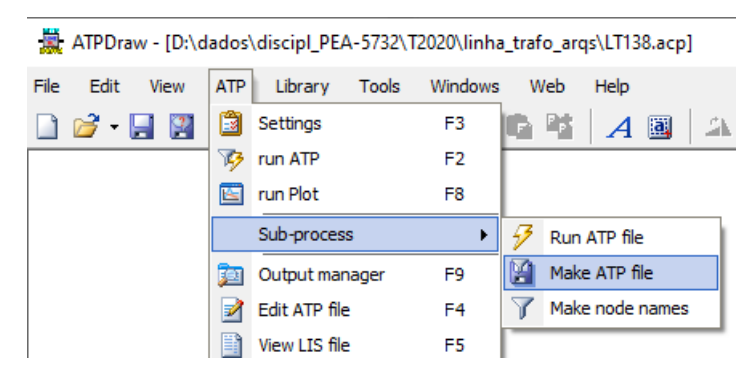

Esse comando gera o arquivo de simulação de transitórios LT138dup\_param.atp que nesse caso não tem fonte nem outros componentes, somente a linha.

O arquivo LT138dup\_param.atp é o seguinte:

```
BEGIN NEW DATA CASE
C --------------------------------------------------------
C Generated by ATPDRAW março, segunda-feira 30, 2020
C A Bonneville Power Administration program
C by H. K. Høidalen at SEfAS/NTNU - NORWAY 1994-2009
C --------------------------------------------------------
$DUMMY, XYZ000
C dT >< Tmax >< Xopt >< Copt >Epsiln> 1.E-8 .001 1.E-8 .001 1.E-8
   \begin{array}{cccccc} 1. \mathsf{E-6} & .001 & & & 1. \mathsf{E-8} \\ 500 & & 1 & & 1 & & 1 \\ 1 & & 2 & & 3 & & 4 \end{array} 500 1 1 1 1 0 0 1 0
C 1 2 3 4 5 6 7 8
C 345678901234567890123456789012345678901234567890123456789012345678901234567890
/BRANCH
C < n1 \times n2 ><ref1><ref2>< R >< L >< C >
C < n1 > n2 >ref1>\timesref2>R > A > E >Leng><>0
$INCLUDE, D:\dados\discipl PEA-5732\T2020\linha trafo arqs\LD138.lib, INICIA $$
 , INICIB, INICIC, INICIA, INICIB, INICIC, FINALA, FINALB, FINALC, FINALA $$
   , FINALB, FINALC
/OUTPUT
BLANK BRANCH
BLANK SWITCH
BLANK SOURCE
BLANK OUTPUT
BLANK PLOT
BEGIN NEW DATA CASE
BLANK
```
## <span id="page-24-0"></span>**5. Exemplo Anarede circuito duplo 138 kV**

Modelar no Anarede a linha do exemplo 4, considerando comprimento de 150 km, sem e com correções hiperbólicas.

A seguir os resultados dos cálculos com Matlab:

```
mvaN = 141.98
mvaE = 170.42
pi nominal
Parâmetros em % e MVAr
z1pc = 15.572 + 38.265imvar1 = 19.427pi corrigido
z1pc = 15.379 + 38.067imvar1 = 19.488
```
A seguir a modelagem no Anarede para pi corrigido:

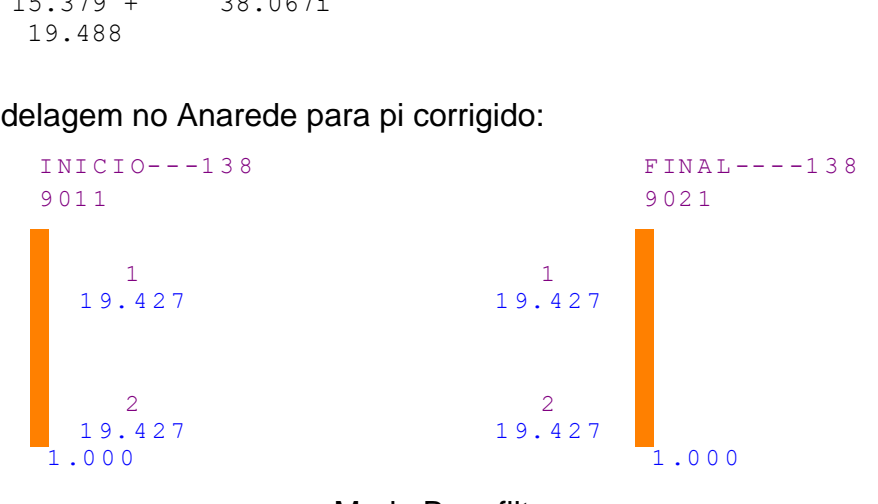

Modo B no filtro

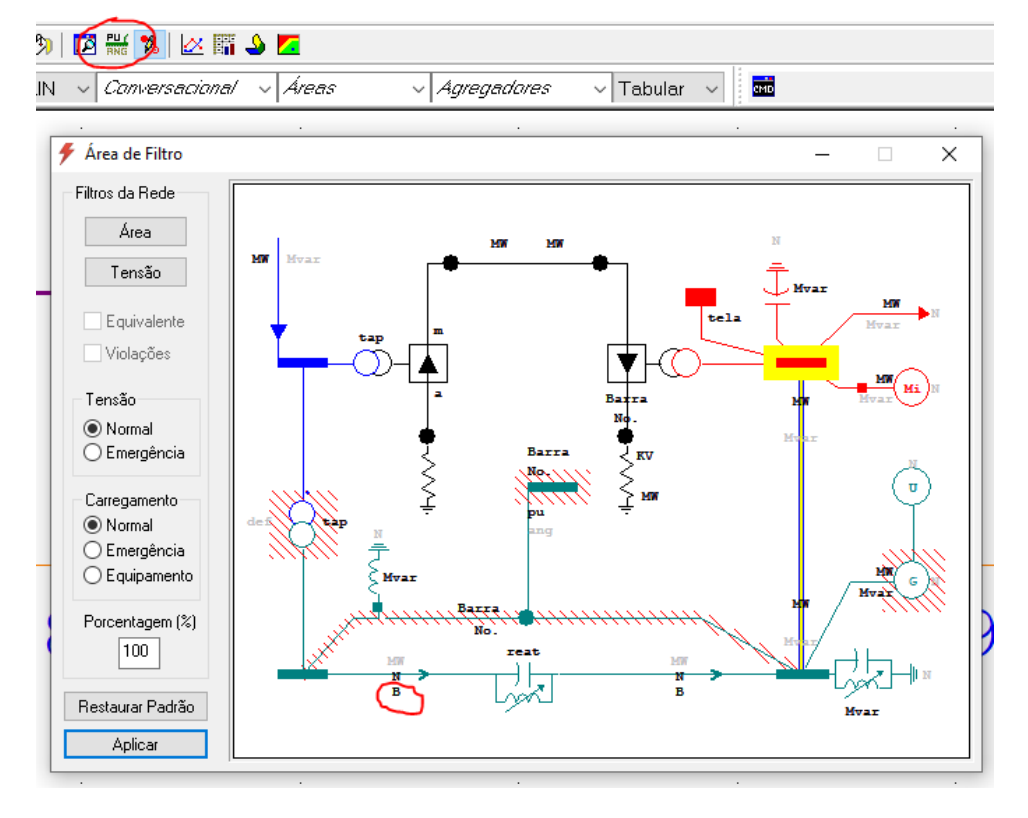

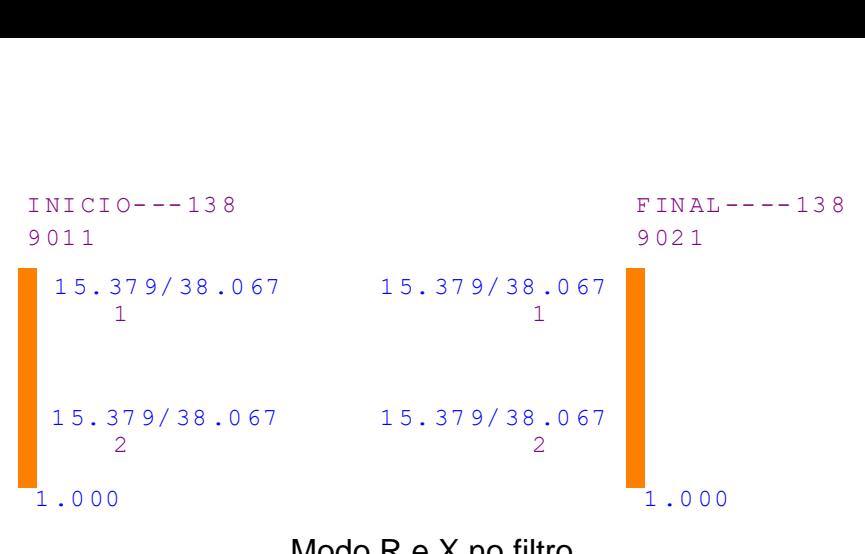

#### Modo R e X no filtro

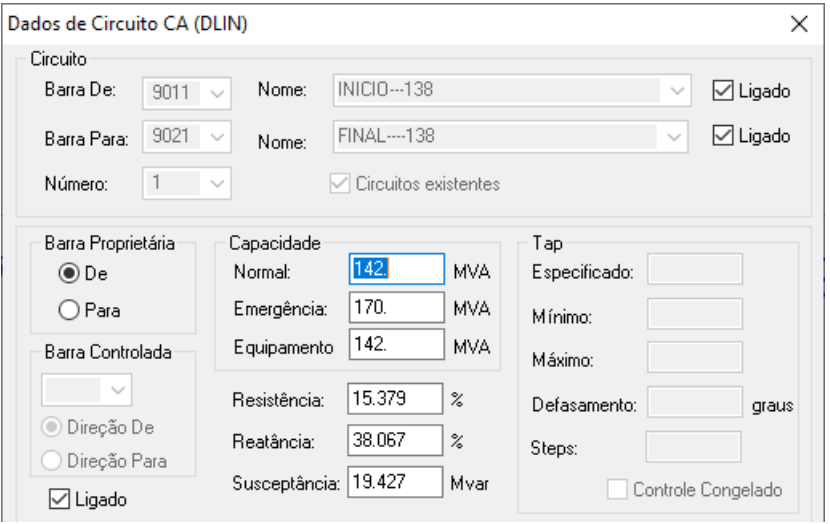

## Tela de dados

### Após salvar o caso, o arquivo LD138\_fluxo.pwf tem o seguinte conteúdo:

```
TITU
LD138.LIS LT 138 KV CIRC DUPLO 150 KM PI CORRIGIDO 
DBAR
(Num)OETGb( nome )Gl( V)( A)( Pg)( Qg)( Qn)( Qm)(Bc )( Pl)( Ql)( 
Sh)Are(Vf)M(1)(2)(3)(4)(5)(6)(7)(8)(9)(10
 9011 L GINICIO---138 51000 0.
 9021 L GFINAL----138 51000 0.
99999
DLIN
(De )d O d(Pa )NcEP ( R% )( X% )(Mvar)(Tap)(Tmn)(Tmx)(Phs)(Bc 
)(Cn)(Ce)Ns(Cq)(1)(2)(3)(4)(5)(6)(7)(8)(9)(10
 9011 9021 1 15.37938.06719.488 142.170. 142.
 9011 9021 2 15.37938.06719.488 142.170. 142.
99999
DGLT
(G (Vmn) (Vmx) (Vmne (Vmxe
5 .95 1.05 .9 1.05
99999
DARE<br>(Ar
(Ar (Xchg) ( Identificacao da area ) (Xmin) (Xmax)
 8 0. * Minha concessionária * 0. 3000. 
99999
DGBT
(G ( kV)
G 138.
99999
FIM
```
#### <span id="page-26-0"></span>**6. Exemplo Anafas circuito duplo 138 kV**

Modelar no Anafas a linha do exemplo 4, considerando comprimento de 150 km, sem e com correções hiperbólicas.

A seguir os resultados dos cálculos com Matlab:

```
mvaN = 141.98
mvaE = 170.42
pi nominal
Parâmetros em % e MVAr
z1pc = 15.572 + 38.265imvar1 = 19.427z0pc = 35.628 + 103.56imvar0 = 12.15z0mpc = 19.936 + 58.242i
pi corrigido
z1pc = 15.379 + 38.067imvar1 = 19.488z0pc = 34.884 + 102.6i
mvar0 = 12.214
```
A seguir a modelagem no Anafas para pi corrigido:

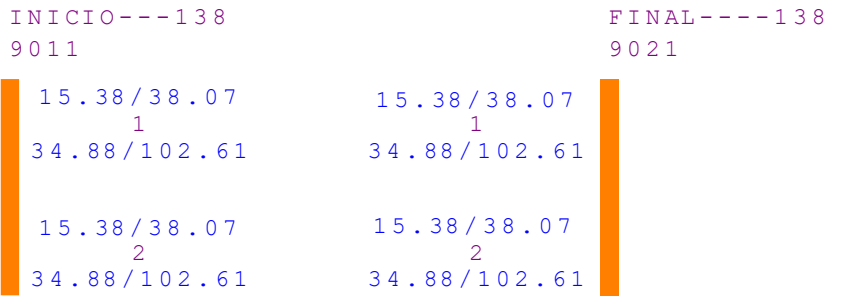

#### Modo R/X no filtro

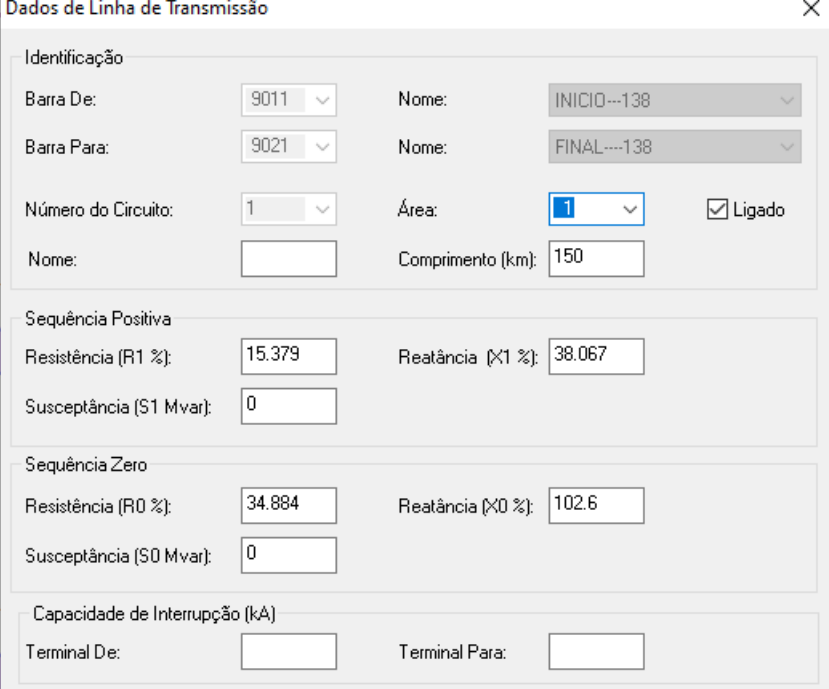

Tela de dados

Para inserir a mútua, ir para o modo inserir/desenhar elemento F3<sup>1</sup>

Depois clicar com botão direito em algum ligar qualquer na área de desenho e escolher impedância mútua:

Em seguida clica na primeira linha:

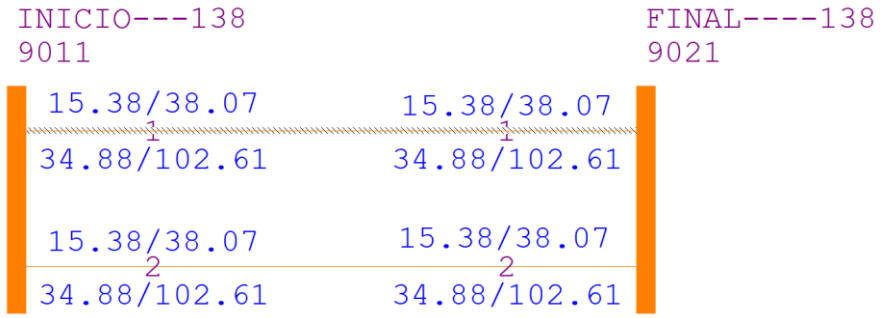

Depois clica na segunda:

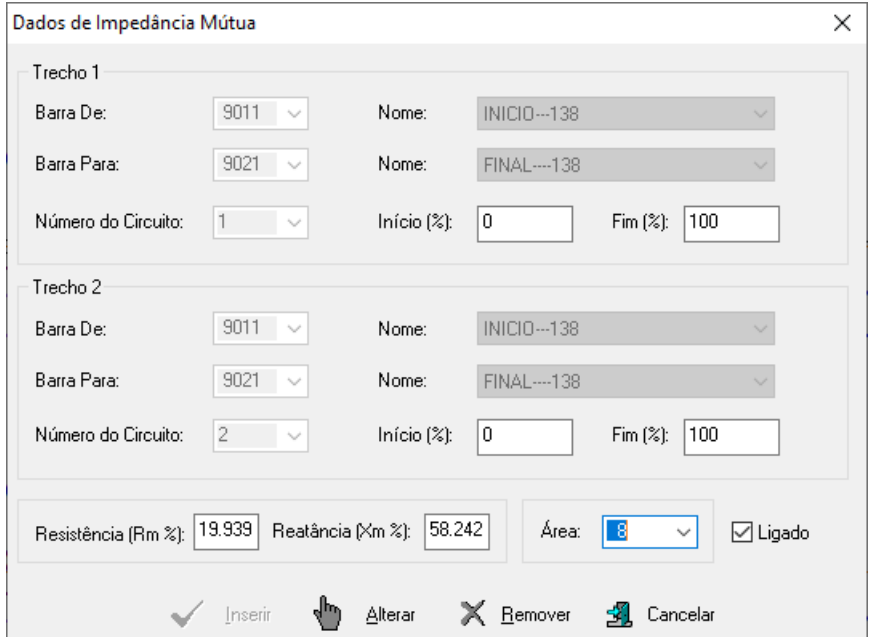

Para preencher os valores.

Clicando-se em Exibir>Linhas com mútuas, a visualização muda para:

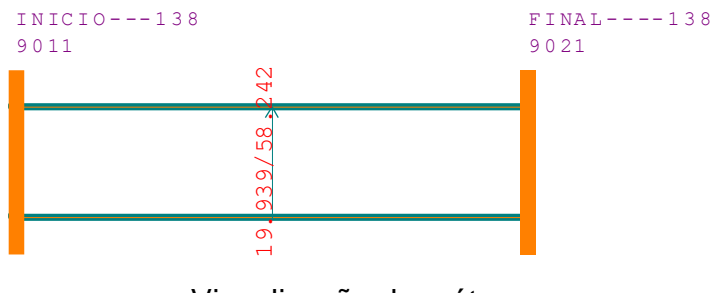

Visualização de mútuas

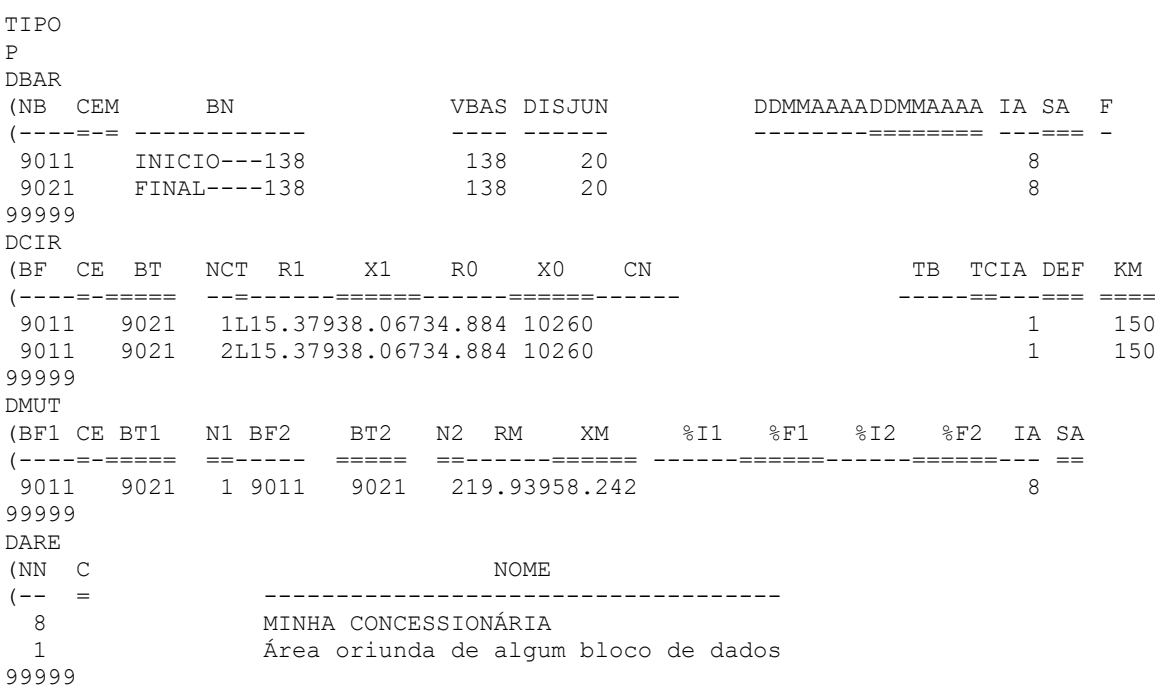

Após salvar o caso, o arquivo LD138\_curto.ana tem-se o seguinte conteúdo:

Observe que X0 está sem o ponto e que as capacitâncias da linha sumiram, abaixo como deveria ter sido salvo:

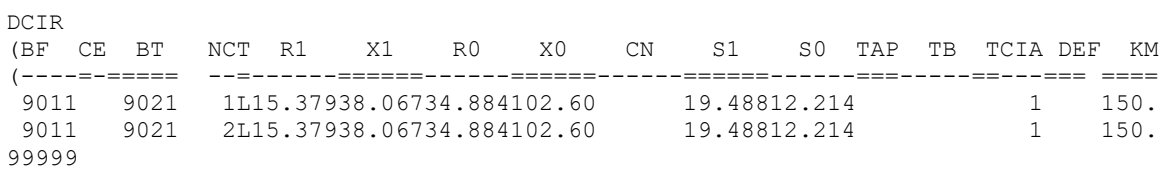